# **Versuch C3: Fourieranalyse akustischer und elektrischerSchwingungen**

- **1. Literatur:** Bergmann-Schaefer, Experimentalphysik, Bd. I Pohl, Einführung in die Physik, Bd. IGerthsen-Kneser-Vogel, PhysikStöcker, Taschenbuch der Physik, der Mathematik
- **Stichworte:** Fourier-Reihe, F.-Koeffizienten, Grund- u. Oberschwingung, Fourier-Integral, Amplitudenspektrum, Diskrete FT,Abtasttheorem, Nyquistfrequenz, Aliasing-Effekt, gekoppelte Schwingkreise, Schwebung, Töne, Klänge, Klangfarbe, Geräusche, Rauschen, weißes Rauschen

#### **2. Grundlagen**

-

0

# **2.1 Fourieranalyse periodischer Funktionen**

Schwingungen stellen zeitlich und räumlich periodische Vorgänge dar, die in der Naturwissenschaft und Technik von großer Bedeutung sind. Eine wichtige mathematische Methode zur Untersuchung periodischer Vorgänge oder Systeme stellt die *Fourieranalyse* dar. Die Grundlage hierfür bildet die Möglichkeit der Zerlegung einer (stückweise stetigen) periodischen Funktion in eine sog. *trigonometrische Reihe* oder *Fourierreihe*, d.h. in eine Summe von harmonischen d.h. Sinus- bzw. Cosinus-Funktionen (Jean-Paptiste-Joseph de Fourier, 1768-1830).

Demnach ist eine z.B. zeitlich periodische Funktion f(t) mit der Periode Tdarstellbar durch eine Summe harmonischer Schwingungen:

$$
f(t) = \frac{a_0}{2} + \sum_{n=1}^{\infty} [a_n \cos(n \omega t) + b_n \sin(n \omega t)]
$$
  
\n
$$
a_n = \frac{2}{T} \int_0^T f(t) \cos(n \omega t) dt \qquad n = 0, 1, 2, ...
$$
  
\n
$$
b_n = \frac{2}{T} \int_0^T f(t) \sin(n \omega t) dt \qquad n = 1, 2, 3, ...
$$
 (1)

 $\mathbf{)}$ 

Die Periodendauer T der Funktion f(t) legt die Kreisfrequenz  $\omega = 2\pi/T$  bzw. die Frequenz = 1/T der *Grundschwingung* mit den *Fourierkoeffizienten* (Amplituden)  $a_1$  und  $b_1$  fest. Der Verlauf von f(t) im Zeitintervall  $(0, T)$  bestimmt die Amplituden a<sub>n</sub> und b<sub>n</sub>, die *Fourierkoeffizienten* der sog. *n-ten harmonischen*  $Oberschwingungen$  mit den Kreisfrequenzen n $\omega$ . Die Größe a $_0/2$  ist der sog. *Gleichanteil* (Mittelwert von f(t)).

Mit Gl. (1) genügt zur eindeutigen *Fourierdarstellung* {a<sub>n</sub>, b<sub>n</sub>} der periodischen Zeitfunktion f(t) die Bestimmung aller Fourierkoeffizienten a<sub>n</sub> und b<sub>n</sub>. Praktisch ist jedoch in vielen Fällen zur hinreichend genauen Darstellung von f(t) lediglich nur eine endliche Anzahl von Summanden der Fourier-Reihe, d.h. ein trigono metrisches Polynom notwendig.

Für rechnerische Zwecke wird oft die komplexe Darstellung der Zeitfunktion f(t) benutzt:

$$
f(t) = \sum_{n=-\infty}^{\infty} c_n \exp(in\omega t)
$$
  

$$
c_n = \frac{1}{T} \int_{0}^{T} f(t) \exp(-in\omega t) dt \qquad n = 0, \pm 1, \pm 2, \pm 3, ...
$$
 (2)

Für den Zusammenhang zwischen den Koeffizienten  $a_n$ ,  $b_n$  und  $c_n$  gilt:

n = 0: 
$$
a_0 = 2c_0;
$$
  
n > 0:  $a_n = c_n + c_{-n}, b_n = i(c_n - c_{-n})$  (3)

Im Folgenden werden einige einfache periodische Zeitfunktionen und die Spektrenihrer Fourierkoeffizienten exemplarisch vorgestellt.

Der von einer Stimmgabel erzeugte Ton stellt eine Schallschwingung der Luft dar, die z.B. mittels eines Mikrofons durch die Wechselspannung  $U(t) = U_0 \sin(\omega t)$ dargestellt werden kann. U(t) hat in der spektralen Darstellung lediglich nur einenFourierkoeffizienten b<sub>1</sub>. Dieser ist mit Gln. (1)

$$
b_1 = \frac{2U_0}{T} \int_0^T \sin^2(\omega t) dt = \frac{U_0}{T} \int_0^T [\sin^2(\omega t) + \cos^2(\omega t)] dt = U_0 \tag{4}
$$

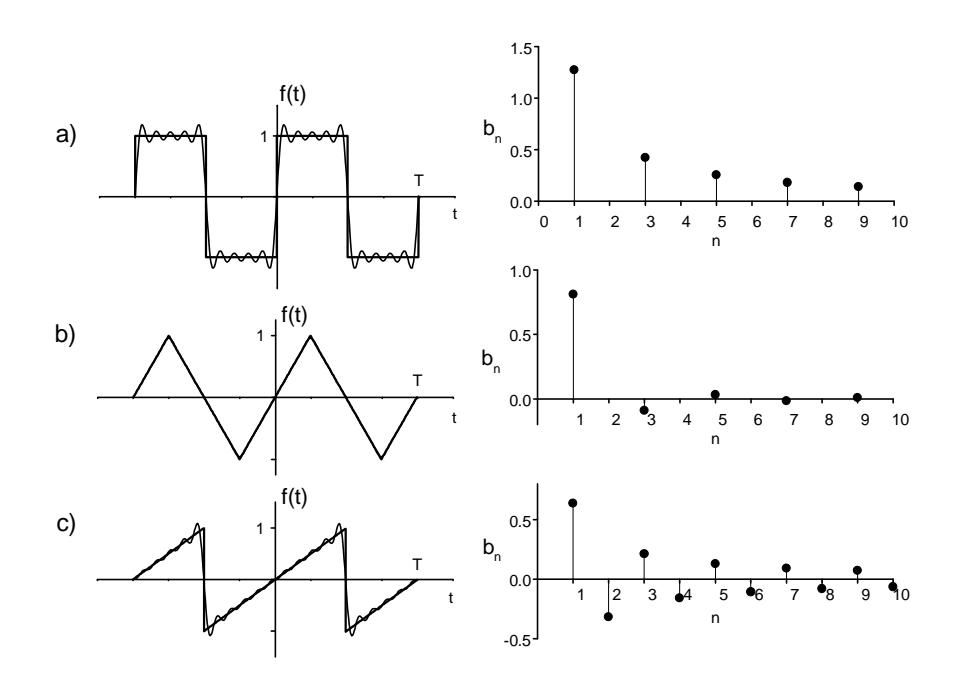

**Abb.1:** Periodische a) Rechteck-, b) Dreieck-, c) Sägezahnfunktion; Links fett gezeichnet: Zeitfunktionen über zwei Perioden T; Rechts: Fourierkoeffizienten  $b_n$  für n = 1 bis 10; Links dünn gezeichnet: Mit dargestellten Koeffizienten berechnete Zeitfunktionen

InAbb.1 sind drei einfache periodische Zeitfunktionen f(t), die Rechteck-, Dreieck- und Sägezahnfunktion sowie die (diskreten) Spektren ihrer mit Gln. (1)berechneten Fourierkoeffizenten  $b_n$  für n = 1 bis 10 dargestellt. (Für die gezeigten ungeraden Zeitfunktionen sind alle  $a_n = 0$ ). Die lediglich mit den dargestellten Fourierkoeffizienten  $b_n$  berechneten Zeitfunktionen sind links in der Abbildung den ursprünglichen überlagert. Zu erkennen ist eine sehr gute Übereinstimmungbei der (überall stetigen) Dreiecksfunktion, für welche die Koeffizienten  $b_n$  auch vergleichsweise schnell gegen Null konvergieren. Bei der Rechteck- und Sägezahnfunktion ist jedoch in der Nähe der Unstetigkeitsstellen von f(t) wie z.B.bei  $t = \pm T/2$  ein deutliches Überschwingen der berechneten Funktionen zu erkennen. Dieses Überschwingen lässt sich durch Hinzunahme weitererFourierkoeffizienten zwar im Intervall der Stetigkeit, nicht jedoch unmittelbar an der Unstetigkeitsstelle wesentlich reduzieren. Für  $n_{\text{max}} \rightarrow \infty$  beträgt das Überschwingen ca. 9 % des Sprungs an der Unstetigkeitsstelle (*Gibbs-Phänomen*).

#### **2.2 Fouriertransformation (FT) nichtperiodischer Signale**

Auch nichtperiodische Funktionen wie z.B. zeitlich nicht periodische Vorgängekönnen mit Hilfe der Fouriertransformation spektral dargestellt werden. Hierzu wird das Periodizitätsintervall der Zeitfunktion f(t) auf  $T \rightarrow \infty$  ausgedehnt und entsprechend die Kreisfrequenz der Grundschwingung auf & 0 red uziert. Aus der Darstellung von f(t) durch eine Fouriersumme, Gl.(1), wird ein *Fourierintegral* über das kontinuierliche Spektrum harmonischer Schwingungen $a(\omega)cos(\omega t) + b(\omega)sin(\omega t)$ . Die Fourier-Darstellung von f(t) und die der Fourierkoeffizienten  $a(\omega)$  und  $b(\omega)$  lautet dann:

$$
f(t) = \int_{0}^{\infty} [a(\omega)\cos(\omega t) + b(\omega)\sin(\omega t)] d\omega
$$
  
\n
$$
a(\omega) = \frac{1}{\pi} \int_{-\infty}^{\infty} f(t)\cos(\omega t) dt, \qquad b(\omega) = \frac{1}{\pi} \int_{-\infty}^{\infty} f(t)\sin(\omega t) dt
$$
\n(5)

Die Darstellung der Funktion f(t) durch die (i.a. komplexe) *Fouriertransformierte*oder *Spektralfunktion*F(&) lautet entsprechend Gl.(2)

$$
f(t) = \int_{-\infty}^{\infty} F(\omega) e^{i\omega t} d\omega
$$
  
\n
$$
F(\omega) = \frac{1}{2\pi} \int_{-\infty}^{\infty} f(t) e^{-i\omega t} dt = |F(\omega)| e^{i\phi(\omega)}
$$
\n(6)

Die Größe |F(&)| nennt man *Amplitudenspektrum*, Q(&) das *Phasenspektrum*vonf(t). Für  $F(\omega)$  schreibt man auch  $F[f(t)]$ , für f(t) auch  $F<sup>-1</sup>$  [F( $\omega$ )]. Den Übergang f(t)-F( $\omega$ ) nennt man Fouriertransformation, den Übergang F( $\omega$ )-f(t) inverse Fouriertransformation.

Das folgende Beispiel zeigt die FT für zwei nichtperiodische Zeitfunktionen:

a) Rechteckimpuls:

$$
f(t) = \begin{cases} 1 & \text{für } |t| < t_0 \\ 0 & \text{sonst} \end{cases} \qquad F(\omega) = \frac{1}{\pi} \frac{\sin \omega t_0}{\omega} \tag{7a}
$$

b) gedämpfte Schwingung:

$$
f(t) = e^{-\alpha t} \cos(\omega_0 t) \qquad \qquad \text{Re } F(\omega) = \frac{\alpha}{\alpha^2 + (\omega - \omega_0)^2} \qquad (7b)
$$

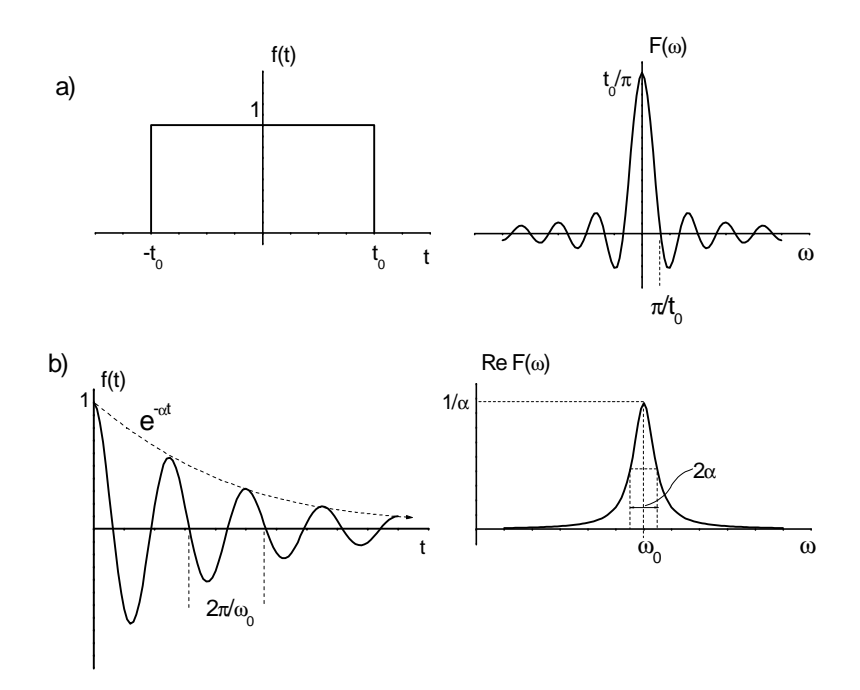

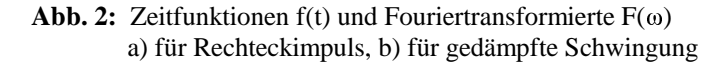

Die Fouriertransformierte F(&) des Rechteckimpulses wird *Spaltfunktion* genannt, da sie u.a. auch die Beugungsfigur eines optischen Spaltes beschreibt. Die Höhedes zentralen Maximums von F ist reziprok zur Lage der Nullstellen. Je kürzer der - C3.6 -

Impuls andauert, desto flacher und breiter wird die Spaltfunktion. Umgekehrt hatF( $\omega$ ) ein scharfes hohes Maximum, wenn der Impuls lange andauert.

Ähnlich reziprok verhält sich die Fouriertransformierte Re  $F(\omega)$  der gedämpften Schwingung, die eine sog. *Lorentzkurve* darstellt. Die Kreisfrequenz  $\omega_0$  der Schwingung bestimmt die Position des Peaks. Dessen Höhe ist reziprok zurDämpfungskonstanten  $\alpha$ , während die Halbwertsbreite proportional zu  $\alpha$  ist.

# **2.3 Diskrete Fouriertransformation (DFT)**

Bei der experimentellen Untersuchung periodischer Signale handelt es sich in der Regel nicht um analytisch bekannte Funktionen wie die z.B. in Abb.1 gezeigten Zeitfunktionen sondern oft um analytisch unbekannte, komplexe Signale, die wie z.B. im vorliegenden Versuch mit einem geeigneten Messwertaufnehmer (Mikrofon bei Schallsignalen) und einem Computer aufgezeichnet werden. Dabeiwird das zu untersuchende Signal f(t) in einem vorgegeben festen Zeitabstand  $\Delta t$  wiederholt gemessen. Dies geschieht, indem - jeweils nach Ablauf des *Messzeit-*Intervalls Δt über eine kurze Messzeit τ (« Δt) gemittelt - der diskrete Funktionswert  $f_k = f(t_k = k\Delta t)$  bestimmt wird. Das Signal  $f(t)$  wird also mit der *Abtastfrequenz* <sup>a</sup> = 1/ût *abgetastet*.

Ist das analoge (kontinuierliche) Zeitsignal f(t) innerhalb der Gesamtmesszeit t<sub>m</sub> an N äquidistanten Stützstellen t<sub>k</sub> = k $\Delta t$ , (k = - N/2, - N/2 + 1,..., N/2 - 1;  $\Delta t = t_m/N$ ) bestimmt, lässt es sich näherungsweise durch ein trigonometrisches Polynomdarstellen:

$$
f(t_k) = \sum_{n=-\frac{N}{2}}^{\frac{N}{2}-1} c_n \exp(2\pi i n t_k / t_m)
$$
  
\n
$$
c_n = \frac{1}{N} \sum_{k=-\frac{N}{2}}^{\frac{N}{2}-1} f(t_k) \exp(-2\pi i n t_k / t_m) \qquad n = -\frac{N}{2}, ..., \frac{N}{2}-1
$$
\n(8)

Gln.(8) besagen, dass die N Stützwerte f<sub>k</sub> der Zeitfunktion f(t) in *genau* N Fourierkoeffizienten c<sub>n</sub>transformiert werden. Diese sind i. Allg. komplex. Die 2N Werte sind jedoch nicht unabhängig voneinander. Ist f(t) reell, gilt  $c_n^* = c_{-n}$ . Jedem Koeffizienten c<sub>n</sub> (bzw. c<sub>-n</sub>) ist die Frequenz v<sub>n</sub> = n/t<sub>m</sub> zugeordnet. Die Auflösung  $\Delta v$  auf der Frequenzskala ist also durch die Gesamtmesszeit beschränkt:  $\Delta v = 1/t_{\rm m}$ .

Die Gln.(8) besagen zudem, dass in der Fourierdarstellung  ${\mathsf c}_{\rm n}$  der Stützwerte  ${\mathsf f}_{\rm k}$  die

maximale Frequenz der Oberschwingungen  $v_g = (N/2 - 1)/t_m$  beschränkt ist durch die Abtastfrequenz v<sub>a</sub> = 1/ $\Delta t$  = N/t<sub>m</sub>. Dies kommt im sog. *Abtasttheorem* zum Ausdruck:

$$
v_a > 2v_g \tag{9}
$$

Es bedeutet: Um ein Zeitsignal f(t) mit maximaler Frequenz  $v_g$  im Fourierspektrum nach Abtastung durch eine diskrete Fouriertransformation *eindeutig* zu reproduzieren, darf die Frequenz  $v_{\alpha}$  nicht größer sein als die halbe Abtastfrequenz a/2 (*Nyquistfrequenz*). Oder anders gesagt: In dem der Frequenz gentsprechenden Zeitintervall  $1/v_{\rm g}$  müssen mindestens 2 Stützwerte  ${\rm f}_{\rm k}$  liegen. Ist dies nicht der Fall, hat das Signal also Frequenzanteile  $v_g$  oberhalb der Nyquistfrequenz, werden diese Anteile bei der Fouriertransformation auf den*falschen* Spektralbereich v<sub>f</sub> < v<sub>a</sub>/2 abgebildet (*Aliasing-Effekt*).

$$
\mathbf{v}_{\rm f} = |\mathbf{v}_{\rm a} - \mathbf{v}_{\rm g}| \tag{10}
$$

Anderenfalls, wenn  $v_g < v_a/2$ , läge mit Gl. (10)  $v_f$  oberhalb  $v_a/2$ . Dies wird hier jedoch durch die Beschränkung der DFT auf Frequenzen  $v < v_a/2$  vermieden.

#### **2.4 Gekoppelte Schwingkreise**

Im vorliegenden Versuch wird u.a. das Zeit- bzw. Frequenzverhalten induktiv gekoppelter elektrischer Schwingkreise untersucht. Abb. 3 zeigt schematisch die Schaltung solcher Schwingkreise, bestehend aus je einem Kondensator derKapazität C<sub>i</sub> und einer Spule der Induktivität L<sub>i</sub>.

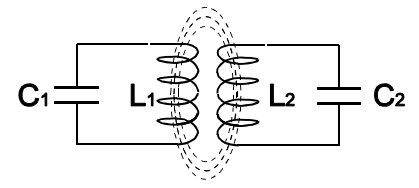

**Abb. 3** Gekoppelte Schwingkreise

Die Maschenregel elektrischer Schaltungen besagt, dass die Summe derSpannungen einer Masche gleich Null ist.

Für einen einzelnen isolierten Schwingkreis folgt hieraus mit  $U_L = L I$  sowie  $U_C =$ Q/C (s. auch Versuch C8/9: *Wechselstromwiderstände u. Reihenresonanz*) nach - C3.8 -

zeitlicher Ableitung der Summenspannung:

$$
L\ddot{I} + \frac{I}{C} = 0, \quad \ddot{I} + \omega_0^2 I = 0 \quad \text{mit} \quad \omega_0 = \frac{1}{\sqrt{LC}} \tag{11}
$$

Die Lösung der Dgl. (11): I(t) = I<sub>0</sub>sin( $\omega_0$ t) für den Strom bzw. U(t) = U<sub>0</sub>cos( $\omega_0$ t) für die über L und C abfallende Spannung entspricht einer harmonischenSchwingung des Schwingkreises mit der Eigen(kreis)frequenz  $\omega_0$ .

Ist der Schwingkreis 1 mit einem identischen zweiten Schwingkreis 2 über die Spulen induktiv gekoppelt, so ist in der Summe der Spannungen der Maschen jedes Schwingkreises zusätzlich die induzierte Spannung  $U_{ind} = k L l$  infolge der zeitlichen Änderung des Stroms des jeweils anderen Schwingkreises hinzuzufügen. Die Differentialgleichungen der gekoppelten Schwingkreise 1 und2 lauten dann

$$
L\ddot{I}_1 + kL\ddot{I}_2 + \frac{I_1}{C} = 0, \quad bzw. \quad L\ddot{I}_2 + kL\ddot{I}_1 + \frac{I_2}{C} = 0 \tag{12}
$$

Hierbei ist k L die Gegeninduktivität der Spulen, k der Kopplungsparameter (0 < k < 1). Die Dgln. (12) entsprechen denen zweier gekoppelter Pendel (vergl. Versuch A4: *Gekoppelte Pendel*). Sie sind - analog zum Versuch A4 - zunächst durch eine geeignete Transformation der Variablen  $I_1$  und  $I_2$  (hier in Summen bzw. Differenzen dieser Ströme) zu entkoppeln und nach deren Lösung zurück in die ursprünglichen Variablen zu transformieren. Das Ergebnis für Strom und Spannung von Schwingkreis 1 lautet:

$$
I_1 = \frac{I_0}{2} [\sin(\omega_1 t) + \sin(\omega_2 t)] , \quad U_1 = \frac{LI_0}{2} [\omega_1 \cos(\omega_1 t) + \omega_2 \cos(\omega_2 t)]
$$
  
mit den Frequenzen  $\omega_{1,2} = \frac{\omega_0}{\sqrt{1 \pm k}}$ . (13)

Für eine schwache Kopplung, d.h. k « 1, erhält man nach Umformen der Gln (13) mit  $|\omega_1 + \omega_2| \approx 2 \omega_0$ ;  $|\omega_1 - \omega_2| \approx k \omega_0$  näherungsweise:

$$
I_1 = I_0 \sin(\omega_0 t) \cos(\frac{k}{2}\omega_0 t)
$$
,  $U_1 = U_0 \cos(\omega_0 t) \cos(\frac{k}{2}\omega_0 t)$  (14)

- C3.9 -

Gln. (14) beschreiben eine *Schwebungsschwingung*mit der *Schwebungsfrequenz* $\omega_{\rm s} = \kappa \omega_0$  bzw. *Schwebungszeit* T<sub>s</sub> = T<sub>0</sub>/k.

## **2.5 Fourieranalyse von Klängen**

Akustische Signale von Musikinstrumenten und der menschlichen Stimme sind meistens nicht einfache Töne (harmonische Schallschwingungen bestimmter Frequenz) sondern stellen Überlagerungen von mehreren Tönen, sog. *Klänge* dar. EinKlang besteht aus einem *Grundton* und dem für das betreffende Instrument charakteristischen Spektrum von *Obertönen,*wobei die *Klangfarbe* durch die Anzahl und relati ve Intensität der Obertöne bestimmt ist (höre z.B. die akustische Darstellung der in Abb. 1 gezeigten Zeitfunktionen). Hinzu kommt der für das Instrument und die Tonerzeugung charakteristische *Einschwingvorgang*, bei dem für kurze Zeit die Obertöne in Anzahl und Intensität variieren können, bevor derKlang zeitlich stationär wird.

Die Klangfarbe ist zudem weitgehend unabhängig von der Phasenlage der einzelnen Oberschwingungen zur Grundschwingung und zueinander. Zur Beschreibung des (stationären) Klangs mittels Fourieranalyse, Gln. (1, 2), ist esdemnach meistens ausreichend, lediglich das Spektrum der Töne, d.h. die Koeffizienten a<sub>n</sub> oder die Koeffizienten b<sub>n</sub> bzw. das Amplitudenspektrum  $|F(\omega)|$ darzustellen.

*Geräusche* stellen im Gegensatz zu Klängen unperiodische Schwingungen mit einer Vielzahl von Frequenzen dar, die i. Allg. in keinem rationalen Verhältnis zueinander stehen und deren Amplituden zudem statistisch wechseln können. TretenFrequenzen in einem weiten Frequenzbereich mit ähnlicher Amplitude auf, spricht man von *Rauschen*, treten alle Frequenzen mit gleicher Amplitude auf,spricht man von *weißem Rauschen*.

#### **3. Aufgabenstellung**

- **1.Aufgabe:**: Untersuchen Sie die von dem Funktionsgenerator PowerCassy erzeugte Sinus-Spannung (1000 Hz) mit der Fourieranalyse.Bestimmen Sie die Peakbreite im FT-Amplitudenspektrum für verschiedene Messzeiten und Messzeitintervalle.
- **2. Aufgabe:**zeichnen Sie den von einer Stimmgabel mit Resonanzboden erzeugten Ton mit einem Mikrofon auf. Untersuchen Sie das Zeitverhalten der gedämpften Schwingung sowie dieLinienform im FT-Amplitudenspektrum.

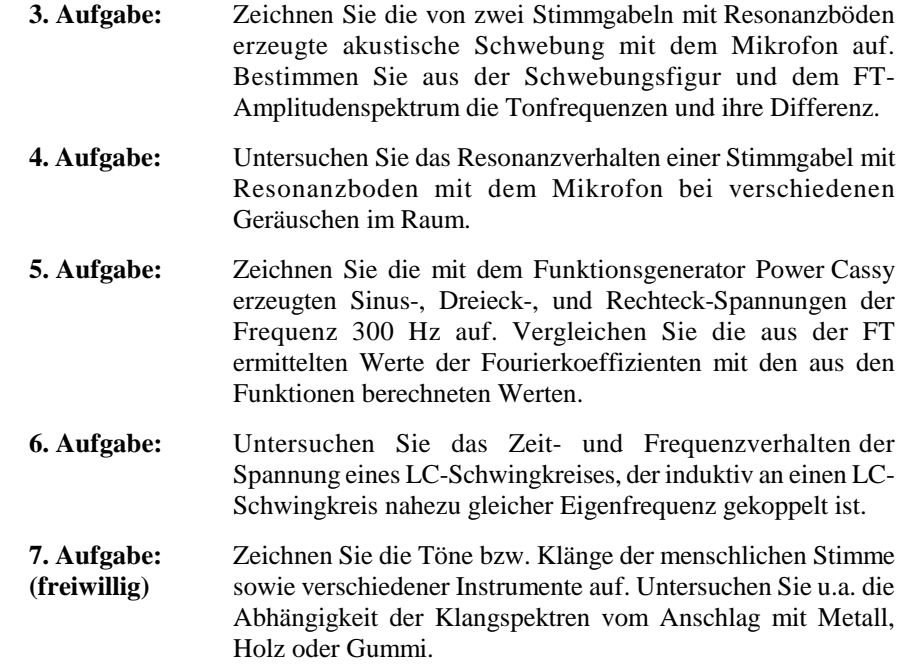

#### **4. Versuchsanordnung**

Der Versuchsaufbau ist für jeden Aufgabenteil spezifisch. Zur Tonerzeugung dient u. a. der programmierbare Funktionsgenerator *PowerCassy*, dessen Parameter mit dem im Versuch benutzten Mess- u. Auswertprogramm *CassyLab*eingestellt werden. Das Programm wird in ähnlichem Umfang bereits in den VersuchenA5 *Pohlsches Drehpendel* bzw. A6 *Schallgeschwindikeit in Gasen und Festkörpern* benutzt. Die wesentlichen Bedienungselemente werden deshalb hierals bekannt vorausgesetzt.

Die Einstellungen des PowerCassy-Funktionsgenerators sind nach Drücken des Werkzeugsymbols des (vom Desktop geladenen) Cassy-Programms im Ordner*Cassy* durch Drücken auf das rechte Modul vorzunehmen.

Entsprechend sind die Einstellungen des (z.B.) vom Mikrofon gespeisten Signaleingangs für das Mess wertaufnahme-Interface *SensorCassy* durch Drückenauf das linke Kästchen vorzunehmen.

Abb. 4 zeigt schematisch eine für die Tonerzeugung benutzte Stimmgabel aufeinem Resonanzboden sowie das benutzte Mikrofon zu Signalaufzeichnung. Auf einem an einer Seite offenen Resonanz-Holzkasten R ist eine Stimmgabel SG der Eigenfrequenz 440 Hz montiert. Die Frequenz kann geringfügig durch eineaufgeschobene in der Höhe verstellbare Klemme K variiert werden. Ein Mikrofon

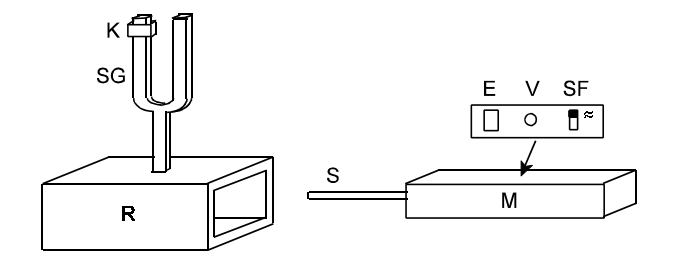

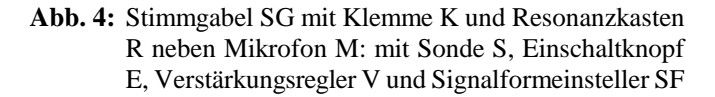

M, dessen Sensor sich in der Spitze des Stabes S befindet, registriert die an der Kastenöffnung entstehenden Schalldruckschwankungen der Luft. (s. Versuch A6: *Schallgeschwindigkeit in Gasen und Festkörpern*). Das Mikrofon hat ein Schaltfeld mit einem Einschalttaster E (der gelegentlich nach längerer Pause zu drücken ist) sowie einen Verstärkungsregler V, welcher dem jeweiligen Versuch gegebenenfalls anzupassen ist. Mitunter genügt es, den Abstand des Mikrofons zur Schallquelle zu verändern. Die Einstellung SF (Sigalform) des Mikrofons ist imvorliegenden Versuch auf auf das Sinussymbol  $\approx$  zu stellen. Das Mikrofon kann mit vertikal stehendem oder horizontal liegendem Stativstab in den Stativfußeingespannt werden.

# **5. Versuchsdurchführung und Auswertung**

#### **5.1 1. Aufgabe**

Es ist die Breite des Peaks im FT-Amplitudenspektrum einer 1000 Hz- Sinusspannung für verschiedene Messzeiten und Messzeitintervalle zu bestimmen. Laden Sie vom Desktop das Messprogramm *CassyLab.* Es erscheint das Fenster *Einstellungen*. Belegen Sie im Ordner *Allgemein* Com1 mit *Cassy*. Laden Sie danach aus dem Ordner *Fourieranalyse* vom Desktop die Messdatei *A1*.

In dieser Datei sollten alle (Start)Parameter für diesen Versuch gespeichert sein. Drücken Sie gegebenenfalls zur Überprüfung das Werkzeugsymbol in der Kopfzeile des Programms. Es erscheint das Fenster *Einstellungen*. Im Ordner Cassy ist links das Modul SensorCassy zur Messwertaufnahme, rechts daneben das Modul PowerCassy als programmierbare Spannungs/Stromquelle sichtbar. Nach Mausdruck auf dieses Modul erscheint das Fenster *EinstellungenFunktionsgenerator*. Folgende Einstellungen sollten aktuiert sein:

Spannungsquelle (U eingestellt, I gem.) -1 V...1 Vnur während der Messung aktiv Signalform: Sinus/1000Hz/0,5Vp/0V=/50%Messwerterfassung: MomentanwerteNullpunkt: mittig

Nach Drücken des Knopfes *Messparameter anzeigen* auf dem Fenster *Einstellungen* sollten folgende Messparameter angezeigt werden:

automatische Aufnahme Intervall 10µs/ \* 16000/ = Messzeit 160 msneue Messreihe anhängen

Schieben Sie das Messparameterfenster in die linke untere Ecke des Bildschirms, schließen Sie das Fenster *Einstellungen* und wählen Sie die Tabelle *Standard*. Schließen Sie den Lautsprecher an den Ausgang U/I des PowerCassy an. Nach Drücken des Stoppuhrsymbols in der Kopfzeile sollte während der nachfolgenden Messzeit (160ms) der Sinuston zu hören und für wesentlich längere Zeit die Signalaufzeichnung auf dem Bildschirm zu sehen sein. Umschalten nach Ablauf der Aufzeichnung auf die Tabelle *Frequenzspektrum* bewirkt die Anzeige desFourier-Diagramms. Es sollte ein schmaler Peak bei 1000 Hz sichtbar sein.

Halbieren Sie die Anzahl der Messwerte auf 8000 und starten Sie erneut die Messung. Führen sie weitere Messungen mit sukzessiv halbierten Messwertzahlenbis hinab zu 250 durch.

Wählen Sie danach erneut die Tabelle *Frequenzspektrum*. Das Fourier-Diagramm sollte eine Reihe um 1000 Hz zentrierter Peaks mit den Messreihenentsprechender Farbe aufweisen.

Speichern Sie zunächst Ihre Daten mit dem Titel *A1a.....* in einem Unterordner mit Namen Ihrer *Gruppennummer* ab. Es wird empfohlen, die Bestimmung der Peakbreiten in zwei Schritten vorzunehmen. Wählen Sie einen Frequenzbereich von 800 bis 1200 Hz. Durch Drücken von *Alt <sup>D</sup>* und Ziehen der gedrückten Maus über die der Halbwertsbreite entsprechende Strecke wird eine Weglänge markiert,durch Drücken von *Alt T* wird die Länge als Textmarke an die Strecke gesetzt.

#### - C3.13 -

Duch Drücken von *Alt Rück* (←) kann die Auswertung (sukzessive rückwärts) gelöscht werden. (S. auch Fenster nach rechtem Mausklick).

Führen Sie die Auswertung für die schmalen Peaks durch, speichern Sie die Datei mit neuem Titel z.B. *A1b..* im gleichen Ordner, laden Sie die zuvor gespeicherte Datei *A1a...* erneut, bestimmen Sie analog die Halbwertsbreiten der breiten Peaksund speichern Sie danach die Datei erneut.

ImAnschluss ist eine neue Messreihe mit auf 50 µs geändertem Messintervall für die Mess wertzahlen 16000/../.../250 durchzuführen, auszuwerten und unter *A1c..,A1d...* zu speichern.

In der weiteren Auswertung sind in einem Diagramm die Halbwertsbreiten allerPeaks über der jeweiligen reziproken Messzeit  $1/t_m$  aufzutragen und durch eine Ausgleichsgerade mit Fehlerabschätzung darzustellen und zu diskutieren.

### **5.2 2. Aufgabe**

Laden Sie die Messdatei *A2*. Das Mikrofon ist an das untere Buchsenpaar U<sub>B1</sub> des Cassy-Interface anzuschließen und vor den Resonanzkasten mit horizontaler Stativstange in den Stativfuß einzuspannen. Die Kunststoffklemme ist etwa mittig auf der Stimmgabel festzustellen. In der Cassy-Messeinstellung (Drücken auf *Werkzeugsymbol/Cassy/UB1*) sollte der Signalspannungseingang UB1 auf den Bereich ± 3 V /Momentan werte, in der Einstellung *Messparameter* sollten das Messintervall auf 200 µs, die Anzahl der Messwerte auf 16000 und die Messzeit auf 3200 ms eingestellt sein.

Die Tonschwingung ist durch Anschlag der Stimmgabel mit dem Gummihammerzu erzeugen und die Messung sofort zu starten. Das Signal U<sub>B1</sub> sollte zu Beginn der <sup>A</sup>ufzeichnung (Standard) eine Amplitude von ca. 1 bis 2 V haben und nach 2 bis 3 s auf den Rauschwert von ca. 0,1 bis 0,2 V abgeklungen sein. Gegebenfalls ist der Abstand Stimmgabel-Mikrofon bzw. die Einstellung V am Mikrofon zu ändern.Das berechnete Fourierspektrum sollte im Frequenzintervall 420 - 450 Hz einen deutlichen Peak aufweisen. Speichern Sie die Messdatei in IhremUnterordner mit Titel *A2.....* ab.

Es ist eine zweifache Auswertung durchzuführen. An die zeitabhängige Signalspannung ist nach Drücken der rechten Maustaste und Wahl *Anpassung durchführen,Einhüllende e-x* durch Ziehen der gedrückten Maus über etwa dielinke Hälfte des Graphen die Funktion  $y(t) = \pm Ae^{t/B} + C$  zu zeichnen und mit dem entsprechendenTextlabel (*AltT*) zu versehen. Die zu ermittelnde Größe B hat den reziproken Wert der Dämpfungskonstanten . (s. Gl. (7b) und Abb. 2b). SpeichernSie die Anpassung in der Datei *A2a...* ab

Entsprechend der Abb.2 soll das Fourierspektrum durch eine Lorentzkurve angepasst werden. Schalten Sie dazu auf die Anzeige *Frequenzspektrum* undsetzen Sie zunächst nach Tastendruck *Alt S*mit der Maus eine vertikale Linie mittig auf den Peak und mit *AltT* die Peakfrequenz daneben. Wählen Sie dann *Anpassung durchführen, freie Anpassung (Alt F)*. Die anzupassende Funktion hatdie Form:

 $A/(B+(x-C)^{2})$ 

nun mit anderenKonstanten A, B, C als oben in der Zeitfunktion! Die Startkonstante A/B sollte ungefähr der Pea khöhe entsprechen (A ca. 0,6; B ca. 0,2; C <sup>=</sup> Peakfrequenz). Starten Sie die Anpassung durch Ziehen der gedrückten Maussymmetrisch von links nach rechts (ca. 5 Hz Breite) über den Peak und Loslassen der Maus. Die Lorentzkurve sollte besonders im Fußbereich gut mit dem Peak übereinstimmen.Wiederholen Sie gegebenenfalls die Anpassung nach *AltRück* (Löschen) mit *AltF*. Wählen Sie z.B. die Konstante B etwas kleiner und setzen Sie diese konstant. Bestimmen Sie (nach befriedigendem Ergebnis der Anpassung derLorentzlurve) die Halbwertsbreite  $\delta v$  der angepassten Lorentzkurve mit *Alt D* und speichern Sie die Datei erneut unter *A2a...* ab.

In der weiteren Auswertung ist die Dämpfungskonstante  $\alpha$  gemäß Gl. (7b) und Abb. 2b aus der angepassten Lorentzkurve zu bestimmen. Aus der Halbwertsbreite $\delta v$  folgt unmittelbar:

 $2 \alpha = \delta \omega = 2 \pi \delta v; \quad \alpha = \pi \delta v$ 

Aus der Umformung der Funktion  $F(\omega)$  in  $F(v)$  folgt:

 $\alpha = 2\pi B^{1/2}$ 

Vergleichen Sie die Ergebnisse für a. Schätzen Sie aus dem Ergebnis der 1. Aufgabe ab, welche Breite der Peak aufgrund der Messzeit haben sollte undwelche Auflösung  $\Delta v$  aufgrund des Messintervalls zu erwarten ist. Diskutieren Sie Abweichungen der Anpassung von der "gemessenen" Kurve.

# **5.3 3. Aufgabe**

Es sind zwei Resonanzkästen mit Stimmgabeln leicht unterschiedlicher Eigenfrequenz nebeneinander gegenüber dem Mikrofon aufzustellen. Dazu sind die beiden Klemmen der Stimmgabeln in leicht unterschiedlicher Höhe anzubringen (z. B. ca. 8,5 cm bzw. 10,5 cm über der Resonanzbodenoberseite). Das Mikrofon ist wie in der zweiten Aufgabe auf Höhe der Resonanzkästenmontiert. Laden Sie die Messdatei *A3.*Die Messparameter für die Signalspannung sind wie zuvor 200 µs ; \* 16000 ; = 3200 ms.

Üben Sie vor der Messung den Anschlag der beiden Stimmgabeln mit dem Gummihammer. Die Gabeln sollten möglichst gleich stark schwingen und die Schwebung gut hörbar sein. Starten Sie die Messung unmittelbar nach geglücktemAnschag der Stimmgabeln.

Die Signalspannung sollte eine Schwebungsfigur mit deutlich 3 bis 4 Bäuchen und Knoten zeigen. (Es macht nichts, wenn die Signalspannungsamplitude an den Knoten nicht ganz verschwindet). Das Frequenzspektrum sollte zwei dicht nebeneinander liegende Peaks entsprechend der leicht unterschiedlichenFrequenzen zeigen.

Wiederholen Sie die Messung gegebenenfalls nach Löschen der Messdatei durch rechten Mausklick auf die Tabelle und *M*. Bestimmen Sie in der Auswertung der gelungenen Messdatei die Lagen der Knoten auf der Zeitachse der Signalspannung. Markieren Sie diese durch vertikale Linien *Alt S*. Bestimmen Sie anschließend die Abstände der Knoten (*AltD, Alt T*) sowie ihren Mittelwert, dieSchwebungszeit T<sub>s</sub>. Bestimmen Sie im Frequenzspektrum analog die Lagen der Peakmitten sowie die Frequenzen  $v_1$  und  $v_2$  sowie ihre Differenz  $\Delta v$ . Speichern Sie die Messdatei in Ihrem Ordner ab.

Leiten Sie in der weiteren Auswertung aus der Umformung der additivüberlagerten Schwingungsfunktionen sin $(2\pi v_1 t)$  und sin $(2\pi v_2 t)$  der Stimmgabeln in eine sin-cos-Produktfunktion den Zusammenhang zwischen  $\Delta v$  und T<sub>s</sub> her und vergleichen Sie diesen mit Ihrem Messergebnis. (S. auch Gl. (14) u. 6.Aufgabe).

# **5.4 4. Aufgabe**

Ziel dieses Versuchs ist es, das "Mitklingen" des bei der Eigenfrequenz  $v_0$  (hier ca. 440Hz) besonders leicht erregbaren schwingfähigen Systems *Stimmgabel und Resonanzboden* im Geräuschspektrum des Hintergrundes, z.B. dem Geräusch eines <sup>P</sup>C-Lüfters sicher nachzuweisen. Damit die resonante Schwingung angeregtwird, muss das Geräusch im Frequenzbereich der Resonanz einen merklichen Geräuschpegel erzeugen. Aufgrund des (mehr oder weniger) zufälligen Charaktersdes Geräuschs weist auch die "Resonanzantwort" zufällige Schwankungen auf. Um das typische Verhalten des Resonators zu bestimmen, ist daher die mehrfachwiederholte Messung der Resonanzantwort unbedingt erforderlich.

Laden Sie die Messdatei *A4*. Die Messparameter für die Signalspannung sind:

Intervall10  $\mu$ s; \* 16000; = 160 ms Messzeit; automatische Aufnahme; neue Messreihe anhängen Das Mikrofon ist wie zuvor montiert und auf maximale Empfindlichkeit eingestellt zunächst frei ohne Resonanzkasten aufzustellen, um den Geräuschpegel desHintergrundes (z.B. PC-Lüfter) aufzunehmen.

Starten Sie die Messung des Hintergrundsgeräuschs und wiederholen Sie diese mindestens zweimal, um einigermaßen den statistischen Charakter des Frequenzspektrums - vor allem im interessanten Frequenzbereich des Resonators - zu untersuchen. Speichern Sie diese Messungen zum späteren Vergleich mit denResonanzdaten in einer gesonderten Datei *A4*.... in Ihrem Ordner ab.

Führen Sie nun innerhalb derselben Messdatei die Messungen mit dem Resonator fort. Dazu wird der Resonanzkasten soweit über die Sondenspitze des Mikrofons geschoben, dass diese sich etwa mittig zwischen den Seitenwänden desResonatorkastens ca. 2 cm vor dessen gegenüberliegender Innenwand befindet.

Starten Sie die Messung erneut und stellen Sie fest, inwieweit die Resonanzantwort vor allem im Frequenzbereich zwischen 400 und 500 Hz über dem Hintergrundpegel liegt. Verändern Sie bei Signalspannungen wesentlich unter0,3 V etwas die Position des Mikrofons.

Schreiben Sie gegebenfalls Ihren Kommentar mit *Alt T* unter Angabe der Farbe des Graphen direkt auf. Wiederholen Sie diese Messung so oft (mindestens dreimal), bis Sie ausschließen können, dass zufällige Schwankungen der Signalspannung des Mikrofons die wesentlichen Aussagen bezüglich derBeurteilung des Resonanzverhaltens beeinflussen.

Beschreiben Sie in der Versuchsauswertung Ihre Beobachtungen.

# **5. 5 5. Aufgabe**

In diesem Versuchsteil soll nachgewiesen werden, wie sich die von einem Funktionsgenerator (hier PowerCassy) generierte Dreieck- und Rechteck- Spannung aus Fourier-Reihen mit entsprechenden Fourier-Koeffizienten derOberschwingungen zum 300 Hz-Sinus-Grundsignal zusammensetzt.

Schließen Sie zur akustischen Kontrolle den Lautsprecher an den Ausgang U $_2$  des PowerCassy Funktionsgenerators an. Laden Sie die Datei *A5*. Die Start-Einstellungen des Funktionsgenerators sind ähnlich wie im Versuch Aufgabe 1:

Signalform: Sinus 300 Hz/0,5Vp/0V=/50%Messparameter: automatische Aufnahme/Intervall  $100\mu s$  \*  $16000/ = 1600$  ms

Starten Sie die Messung mit dem Sinussignal und speichern Sie das Messergenis mit dem Titel *A5.1..*. in Ihrem Unterordner ab.

Verändern Sie danach die Einstellung des Funktionsgenerators auf *Dreieck sym.*,löschen Sie die letzte Messreihe (auf Tabelle *Mausklick rechts, M*) und starten Sie die Messung erneut. Speichern Sie das Ergebnis mit dem Titel *A5.2 ..* ab.

Stellen Sie am Schluss die Einstellung auf *Rechteck sym.*, messen Sie nach Löschen der Tabelle erneut und speichern Sie das Ergebnis mit dem Titel *A5.3..*ab.

In der Auswertung ist zu zeigen, dass die Beträge  $|b_n|$  der Fourier-Koeffizienten für die Rechteck- bzw. Dreieck-Funktion proportional 1/n bzw. 1/n<sup>2</sup> abfallen (s. Abb.1). Bestimmen Sie daher die Werte  $b_n$  aus den Frequenzspektren durch Setzen des Coursors auf die jeweilige Peakspitze und Ablesen des in der Tabelleeingerahmten Wertes.

Tragen Sie in der weiteren Auswertung für die Dreieck-Funktion die Werte  $b_n^*n^2$ , für die Rechteck-Funktion b<sub>n</sub>\*n über n auf.

Anmerkung: Bei dem Frequenzspektrum für die Rechteck-Funktion ist deutlichder Aliasing-Effekt, Gl. (10) zu erkennen. die Grenzfrequenz  $v_g = v_a/2 = 1/2 * \Delta t$  ist 5000 Hz. Der Koeffizient b $_{15}$  liegt bei 4500 Hz, der nächste, b $_{17}$ , bei 5100 Hz, also bereits 100 Hz oberhalb der Grenzfrequenz. Er wird daher bez. seiner Frequenzlage bei 5000 Hz gespiegelt, also bei 4900 Hz abgebildet. Sie können indieser Messung auch Koeffizienten für Frequenzen oberhalb v<sub>g</sub> zur Auswertung benutzen, da sie durch ihre Lage auf der Frequenzachse und Größe identifizierbarsind.

#### **5.6 6. Aufgabe**

In diesem Versuch wird das Freuenzspektrum gekoppelter elektrischer Schwingkreise mit dem eines ungekoppelten Schwingkreises verglichen. Abb. 5zeigt den Versuchsaufbau. Der (aktive) Schwingkreis  $L_1 = 9$  mH,  $C_1 = 1 \mu F$  ist an das Sensorcassy  $(U_{B1})$  angeschlossen. Es wird die Kondensator- bzw. Spulenspannung gemessen. Der Stromquellenausgang S des Cassy lädt den Kondensator  $C_1$  zunächst auf. Durch Drücken des Tasters T wird (über eine Triggerschaltung der Signalspannung,  $U_{B1} = 0$  V) die Schwingung gestartet und dabei Stromquelle kurzgeschlossen. Der passive Schwingkreis  $L_2 = 9$  mH,  $C_2 = 1$ µF ist je nach Entfernung und relativer Ausrichtung der Spulen mehr oder weniger induktiv an den aktiven Schwingkreis gekoppelt. (Vergl. Versuch A4 *Gekoppelte Pendel*)

Bauen sie die Schaltung gem. Abb. 5 auf. Stellen Sie den Spannungsregler des Stromquellenausgangs S des Cassy auf ca. 9 V. Laden Sie die Datei *A6*.

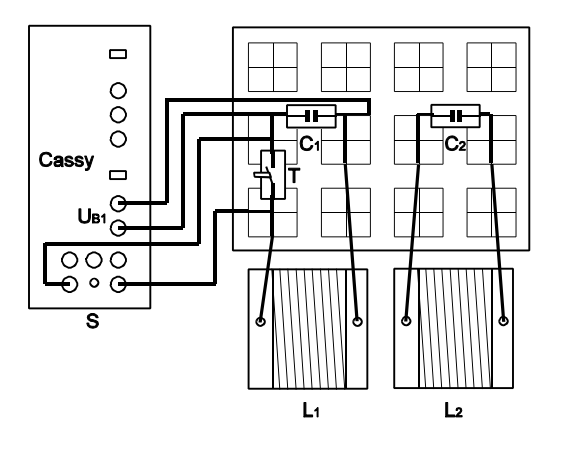

**Abb. 5:** Schaltskizze gekoppelte Schwingkreise

Die Messparameter sind:

Automatische Aufnahme; Trigger :  $U_{B1}$ , OV, steigend, neue Messreihe anhängen Messintervall 10  $\mu$ s / \* 5000 / = 50 ms Messzeit

Stellen für die erste Messung die Spulen koaxial ohne Abstand direkt aneinander, drücken Sie das Stoppuhrsymbol und darauf die Taste T. In der Standardeinstellung wird eine gedämpfte Schwingung mit überlagerter Schwebung aufgezeichnet. Zur Auswertung sind an den Knotenstellen (bzw. Minima der Amplitudenschwingung) mit *Alt S* senkrechte Linien zu setzen und ihre Positionen mittels *Alt T* mit dem Zeitwert zu versehen.

Das Frequenzspektrum hat zwei nebeneinander liegende Peaks. Schränken Sie die Frequenzachse zur Verbreiterung der Peaks entsprechend ein und markieren Sie die Maxima entweder mit *Alt S , Alt T* oder mit der Auswertung *Peakschwerpunkt* (Rechter Mausklick *E, E* und nachfolgend Maus über Messkurve ziehen).

Stellen Sie danach die Spulen soweit auseinander, wie es die Kabel erlauben, und drehen sie die Spulenachsen so, dass sie senkrecht zueinander stehen.Wiederholen Sie die Messung. Es sollte nun die gleiche gedämpfte Schwingung jedoch ohne Schwebung aufgezeichnet werden. Im Frequenzspektrum wird der Peak der ungekoppelten Schwingung etwa mittig zwischen den Schwebungspeaks aufgezeichnet. Bestimmen Sie die Peakposition wie zuvor und speichern Sie dieDatei unter *A6a....* in Ihrem Ordner ab.

Führen Sie nach erneutem Laden von *A6* eine weitere Messung bei einem Abstand

 $-C3.19 -$ 

der koaxialen Spulen von ca. 3 cm durch, werten Sie diese wie zuvor aus undspeichern Sie die Ergebnisse unter *A6b...*.

In der weiteren Auswertung ist jeweils für den Spulenabstand 0 und 3 cm aus denLagen der Schwingungsknoten die mittlere Schwebungszeit  $T_s$  zu bestimmen. Aus den Peakfrequenzen der Spektren ist mit Gl. (13),  $(\omega_i(k))$ , der mittlere Kopplungsparameter k und mit Gl. (14) daraus die Schwebungszeit  $T_s$  zu berechnen und mit der aus dem Zeitverhalten bestimmten Zeit  $T_s$  vergleichen.

# **5.7 7. Aufgabe**

In dieser Aufgabe besteht die Möglichkeit, Töne und Klänge Ihrer Wahl mit dem Mikrofon wie in der 2. bis 4. Aufgabe aufzuzeichnen und anhand der Fourierspektren zu charakterisieren. Laden Sie dazu die Datei *A7* und speichern Sie Ihre Messergebnisse mit Kommentar (*Alt T)* unter *A7a..., A7b...,* in IhremOrdner ab.

Drucken Sie abschließend Ihre Messdateien für das Protokoll aus.

#### **6.Fragen zur Selbstkontrolle**

- 1) Welche Eigenschaften muss eine Zeitfunktion f(t) besitzen, um durch eine Fourier-Reihe dargestellt werden zu können?
- 2) Welche Form hat die Fourier-Reihe einer Zeitfunktion? Wodurch sind die Summanden bzw. Fourierkoeffizienten der Reihe festgelegt?
- 3) Welche Form hat die Fouriertransformierte einer nichtperiodischen Zeit funktion?
- 4)Was versteht man unter dem *Amplitudenspektrum* einer Zeitfunktion f(t)?
- 5)Welche Form hat das Amplitudenspektrum einer gedämpften Schwingung?
- 6)Was versteht man unter *diskreter Fouriertransformation DFT* ?
- 7) Von welcher Größe ist die Frequenzauflösung, von welcher die maximaleFrequenz des Amplitudenspektrums einer DFT abhängig?
- 8)Was besagt das sog. *Abtasttheorem*?
- 9) Was versteht man unter einem *Ton*, einem *Klang*, einem *Geräusch*, was unter *Rauschen*?
- 10)Welche Form haben die Dgln. induktiv gekoppelter Schwingkreise?